## Cross Border Trade Checklist

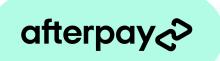

Great news! We've opened up Cross Border Trade to the US market. Helping your business gain access to more Afterpay customers than ever before.

To help you open the doors to Afterpay customers from the United States, we've put together a handy four step checklist.

|   | CHECKLIST FOR MERCHANTS                                                                                                    |
|---|----------------------------------------------------------------------------------------------------|
|   |                                                                                                    |
|   | Check in with your international shipping partner.                                                                                                    |
| 1 | Speak to your existing international shipping partner to ensure they can deliver to the United States.                                                                                                    |
| ì | Undate your checkout to allow for US delivery addresses                                                                                                    |
|   | Update your checkout to allow for US delivery addresses.                                                                                                    |
|   | Update your checkout experience to remove the United States from your shipping region restrictions, so that you can accept US delivery addresses.                                                                                                    |
|   | Decide if you want to include a currency converter on site.                                                                                                    |
| 3 | Afterpay will provide currency conversion at checkout*. But you can still decide if you want to include a currency converter on your website to display localised amounts. Here's how: <a href="WooCommerce">WooCommerce</a>   <a href="Shopify">Shopify</a>   <a href="Magento">Magento</a>   <a href="Big Commerce">Big Commerce</a>   <a href="Wix">Wix</a> |
|   | *The converted amount displayed may differ from the final amount charged by Afterpay due to conversion rate.                                                                                                    |
| _ | Add the Afterpay Cross Border Trade banner to your website.                                                                                                    |
| 4 | Let Afterpay US customers know they can check out in USD by adding the Cross Border Trade banners to your website. <u>Download assets here.</u>                                                                                                    |
| 4 |                                                                                                    |

Whatever your approach, Afterpay's Cross Border Trade can help you grow and reach more customers than ever before. **Need help?** The Afterpay team is available to help you complete your cross border checklist.

Reach out